## **CDRWIN**

di Pierfrancesco Fravolini

CDRWIN è un software commerciale per masterizzare CD, acquistabile, con un collegamento Internet, presso il sito della GoldenHawk, http://www.goldenhawk.com al prezzo di 59 dollari. Il programma è abbastanza diverso, soprattutto nell'impostazione e nell'usabilità, dagli altri software dello stesso tipo. All'apertura il programma si presenta con una finestra toolbox dalla quale si accede alle varie sezioni che  $SODO$ 

 $\vee$  Record Disc

Speciale

- $V$  Backup Disc
- ✔ Extract Disc/Tracks/Sectors
- ✔ File Backup and Tools
- $\vee$  Devices and Settings
- $\checkmark$  Table of Contents
- **∠ CD-TEXT Editor**
- ✔ Sector Viewer
- $V$  Help online

La sezione Record Disc è la sezione di masterizzazione vera e propria. Per registrare un CD è sufficiente specificare i file da copiare (audio o dati) presenti sul vostro hard disk, e avviare la registrazione. E' possibile utilizzare un file "cuesheet" nel quale sono descritte tutte le informazioni del disco. Nel file cuesheet di un disco audio, ad esempio, sono riportati tutti i file wave che andranno registrati ed il tempo di inizio di ciascun brano. L'utilizzo dei cuesheet da all'utilizzatore il controllo completo della masterizzazione; è possibile infatti definire la spaziatura tra le varie tracce, definire sub-index ecc. I dati possono già risiedere nell'hard disk oppure venire a loro volta "estratti" da un alto CD, come, ad esempio, nel caso di creazione di una compilation di brani musicali. Nella sezione Extract Disc/Tracks/Sectors è possibile estrarre un intero disco, creando sia il file immagine sull'hard disk, da utilizzare poi nel backup successivo, che il file

Produttore: GoldenHawk http://www.goldenhawk.com. Prezzo: \$59

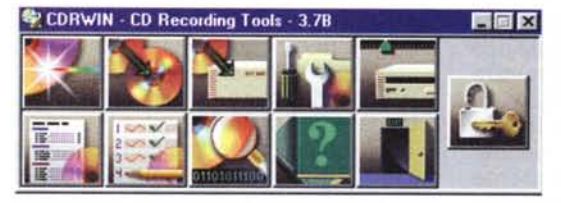

All'apertura il programma si presenta con una finestra toolbox dalla quale si accede alle varie parti del programma.

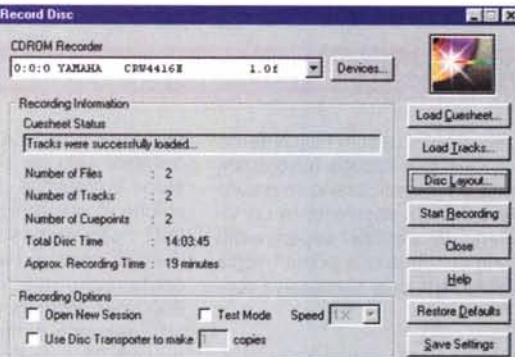

Finestra Record Disc. Qui siamo nella sezione di creazione di un disco audio o dati. E' sufficiente specificare le tracce da caricare, che dovranno quindi necessariamente presenti sul vostro hard disk, e avviare la registrazione. E' possibile utilizzare un file "cuesheet" nel quale sono riportati tutti i file che andranno registrati ed il tempo di inizio di ciascun brano. L'utilizzo dei cuesheet dà all'utilizzatore il controllo completo della masterizzazione.

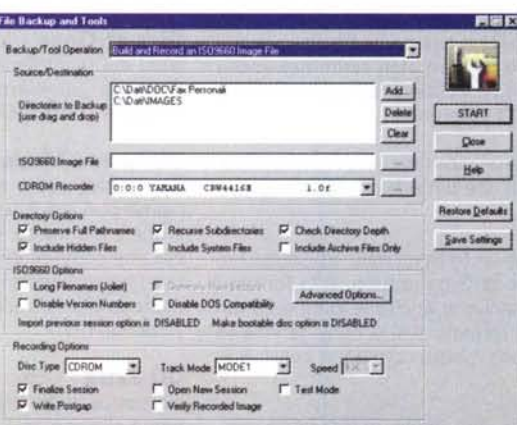

Finestra di estrazione dei dati: in questa sezione è possibile estrarre un intero disco, creando sia il file immagine sull'hard disk che il file cuesheet relativo, estrarre una o più tracce, estrarre una parte di dati o audio o controllare se il disco è leggibile.

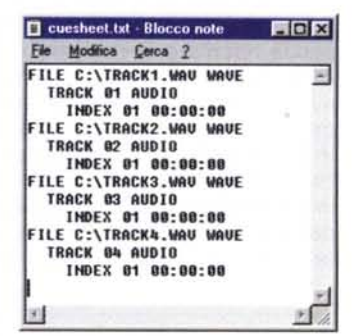

Esempio di file cuesheet relativo ad un disco audio con quattro tracce. Ogni traccia utilizza un file WAV differente e non ci sono pause tra le tracce

cuesheet relativo. E' possibile inoltre l'estrazione di singole tracce, l'estrazione di una parte di dati o audio, l'estrazione di singoli settori del disco e si può inoltre controllare se il disco è leggibile o no. Questo programma non è in grado di copiare dischi multisessione, come i CD Extra e i Photo CD, alcuni dischi registrati con l'opzione track-at-once, e dischi con una traccia dati inserita nella parte iniziale della prima traccia audio (molto rari in verità).

Nella sezione Backup Disc si può esequire la copia diretta di un CD. Si può anche eventualmente utilizzare un file immagine temporaneo. Tale opzione è utile quando si devono fare più copie dello stesso CD. Anche in questo caso il controllo sulla registrazione è completo: si può attivare un metodo di correzione degli errori o di correzione del jitter, o attivare l'analisi e quindi la scrittura dei subcode.

Con questo software è possibile utilizzare il CD recorder come unità di backup. Andando nella sezione File Backup and Tools è infatti possibile copiare il contenuto

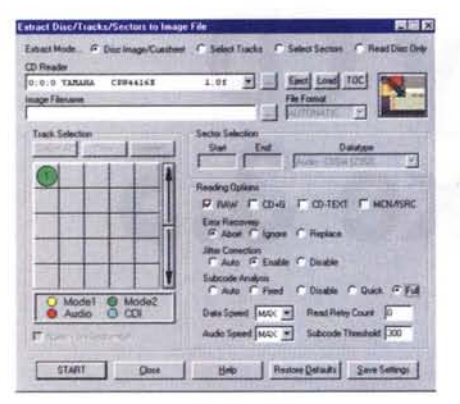

Finestra di copia dei dischi. Il programma può eseguire la copia diretta da un CD ad un altro. Anche in questo caso il controllo sulla registrazione è completo: si può attivare un metodo di correzione degli errori o di correzione del jitter, o attivare l'analisi dei subcode.

dell'hard disk o di alcune sue parti. creando poi un CD-ROM di boot che le contenga. Molte le opzioni offerte dal programma: è ad esempio possibile decidere se includere i file di sistema e quelli nascosti, o registrare solamente quelli con l'attributo "archive" settato.

Nella finestra Devices and Settings troviamo tutte le informazioni relative al registratore ed al lettore CD-ROM presente sul vostro computer, come pure dell'hard disk installato o dell'eventuale controller. Sempre in questa sezione è possibile configurare i parametri del File/Disc caching. Il caching dei dati riduce la possibilità di avere "buffer underruns" e permette di utilizzare in maniera più efficiente la CPU ed le altre risorse del sistema. Con CDRWIN è possibile lavorare con altri programmi mentre è in atto una sessione di registrazione.

Le informazioni relative al disco inserito nel lettore CD-ROM sono visibili nella sezione **Table of Contents.** Possiamo vedere il numero delle sessioni presenti, il numero delle tracce e la durata totale del

Nella finestra "Sector Viewer" possiamo visualizzare singoli settori del disco, sia in formato ASCII che in esadecimale.

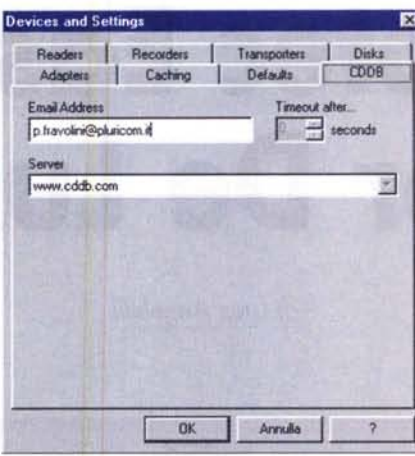

Finestra di Backup. Con questo software è possibile utilizzare il CD recorder come unità di backup. E infatti possibile copiare il contenuto dell'hard disk o di alcune sue directory, ed eventualmente creare un CD-ROM di boot. E' possibile decidere se includere i file di sistema e quelli nascosti, o registrare solamente quelli con l'attributo "archive" settato.

| · Diec Information<br><b>Number of Gesacers</b><br>Number of Tracks<br>Total Dian Texas<br><b>Heda Catalog Rumber</b><br>CD Database Diec (D) | ٠                                                                         | 45:29:33 (LBA 204958)<br><b>Not Available</b><br><b>Hot Available</b>  |                                                 |                                                                  |                                          |                                                                                                    | <b>Holman TOC</b>                                               |
|----------------------------------------------------------------------------------------------------|---------------------------------------------------------------------------|------------------------------------------------------------------------|-------------------------------------------------|------------------------------------------------------------------|------------------------------------------|----------------------------------------------------------------------------------------------------|-----------------------------------------------------------------|
| Track Information<br>Tuck Tipe<br>Data<br><b>Cil</b><br>ω<br>Data<br>C)<br>Data<br><b>D4</b><br>Date<br>OS<br>Data<br>OC.<br>Data             | 経信子<br>00:02:00<br>2317.03<br>29.02.74<br>33.06.52<br>39.11.25<br>41.4215 | <b>LBA</b><br>000000<br>104629<br>130649<br>148852<br>176200<br>187515 | <b>DOP</b><br>No<br>No<br>No<br>No.<br>No<br>No | $-196E - 404$<br>No<br>No<br>No<br>No<br><b>No</b><br><b>No.</b> | <b>No</b><br>No<br>No<br>No<br>No.<br>Mo | <b>ISRC</b><br>Net Available<br><b>Not Available</b><br><b>Not Available</b><br><b>Not Available</b><br>Not Available<br>Ned Available | Park.<br><b>Dust</b><br>顶电<br>F Read Date Mode<br>I" ReatMOUSEC |

Finestra dei device. Qui troviamo tutte le informazioni relative al registratore ed al lettore CD-ROM presente sul nostro computer, come pure dell'hard disk installato o dell'eventuale controller.

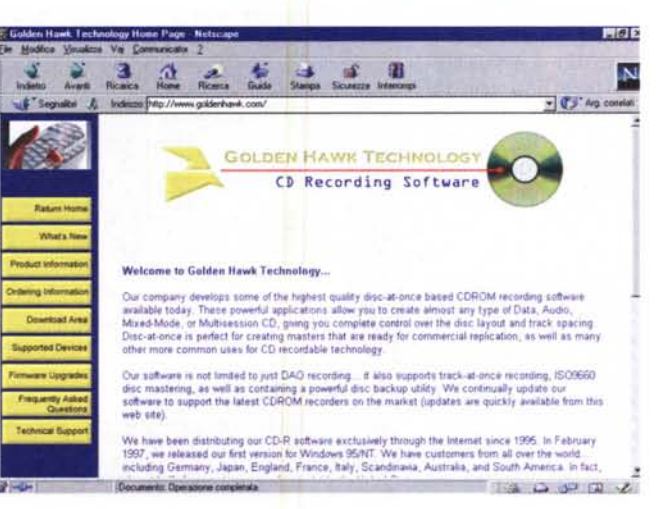

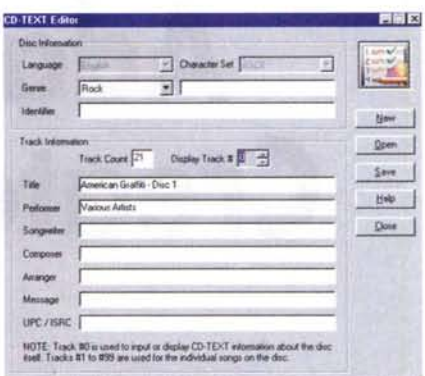

Finestra "Table Of Contents". Sono qui riportate tutte le informazioni relative al disco inserito nel lettore CD-ROM. Possiamo vedere il numero delle sessioni presenti, il numero delle tracce e la durata totale del disco. Nel caso sia inserito un CD-TEXT è possibile visualizzare anche le informazioni come titolo del disco e dei brani.

|                     | <b>LT/ROM Fixeder</b>                                     |                       |             |                 |            |           |                      |               |     |            |              |                        |                 |          |                   |              |             |                 |              |  |
|---------------------|-----------------------------------------------------------|-----------------------|-------------|-----------------|------------|-----------|----------------------|---------------|-----|------------|--------------|------------------------|-----------------|----------|-------------------|--------------|-------------|-----------------|--------------|--|
|                     | $0:0:0$ TARABA                                            |                       | CERAALAX    |                 |            |           | 1.01                 |               |     |            | * Devote.    |                        |                 |          |                   | <b>Hale</b>  |             |                 | <b>Class</b> |  |
| <b>Sacks Dung</b>   |                                                           |                       |             |                 |            |           |                      |               |     |            |              |                        |                 |          |                   |              |             |                 |              |  |
| <b>Sector # 100</b> |                                                           |                       | Baad Sector |                 |            |           |                      |               |     |            |              |                        |                 |          |                   |              |             |                 |              |  |
|                     |                                                           |                       |             |                 |            |           |                      |               |     |            |              |                        |                 |          |                   |              |             |                 |              |  |
| Tune                |                                                           | <b>Urksswer</b>       |             |                 |            |           | Mode? Subhawier Flam |               |     |            |              |                        |                 |          |                   |              |             |                 |              |  |
| Heater              |                                                           | 00:00:00:00           |             |                 |            |           |                      |               |     |            |              | End of Record T Tagger |                 |          |                   |              |             |                 |              |  |
| <b>Tuddarate</b>    |                                                           | <b>Not Applicable</b> |             |                 |            |           |                      | End of Fig.   |     |            |              | F Real Time IT         |                 |          |                   |              |             |                 |              |  |
|                     |                                                           |                       |             |                 |            |           |                      |               |     |            |              |                        |                 |          |                   |              |             |                 |              |  |
| EDC                 |                                                           | 00000000              |             |                 |            |           |                      |               |     |            |              |                        |                 |          |                   |              |             |                 |              |  |
| <b>Collumn</b>      |                                                           | <b>ASCEDAM</b>        |             |                 |            |           |                      |               |     |            |              | <b>Simmy Dutis</b>     |                 |          |                   |              |             |                 |              |  |
| 4444                |                                                           |                       |             | 18              | O2         | 65        | 02                   | DO            | 02  | 24         | 02           | B1                     | 03              | ×b       | D2                | D4           |             | 04 28 04        |              |  |
| 6610                |                                                           |                       |             |                 |            | 2.2       | os                   |               |     | ٠          | 04           | $\Delta$ 2             | $0.9+$          | 0.9      | <b>DA</b>         | 0.8          |             | 06.03           |              |  |
| 0020                |                                                           |                       |             | 10 <sup>2</sup> |            |           |                      |               | 6g  | D.K        | 04           | 40                     | 0.3             | 64       | 02                | $\mathbf{m}$ | 04          | 16              | 0.1          |  |
| 0030                |                                                           |                       |             | m               | 02         | $^{16}$   | 01                   | $^{54}$       |     | 06.72      | $-0.3$       | a <sub>k</sub>         | 00 <sup>2</sup> |          | 96.06             | <b>BK</b>    | 00          | $27 - 0.8$      |              |  |
| 8040                |                                                           |                       |             | 2D              | GA         | 78        | 0A                   | 32            | 14  | 64.4       | 08           | 92                     | do:             |          | 33, 08            |              |             | <b>GA AR GA</b> |              |  |
| 0040                | . W.                                                      |                       |             | C1              | ¢7         | 65        | $^{02}$              | $\sim$        |     | GS A7 04   |              | 46                     | DE              | D.E      | 413               | 87           |             | 06 92 04        |              |  |
| appl                | R. 7. W.                                                  |                       |             | 45              |            | 97        | 05                   | $^{\circ}$    | 08  | $\lambda$  | 94 37        |                        | 04              | ×        | 04                | 47           |             | 07 04 04        |              |  |
| 0070                | $v. B$ 0.                                                 |                       |             | 76              | OB         | 4.3       | O7                   | 11            | 08  | 96         | 00           |                        | 94.04           | 18       | 79                | 16           |             | 04 47 04        |              |  |
| 0080                |                                                           |                       |             | 32 <sub>0</sub> | OB         | 9.5       | 09                   | 12            | 0.8 | C4         | 07           | 18.07                  |                 | 28       | oid               | 48           | O4          | CE OE           |              |  |
| 0090                | 8. <b>. .</b>                                             |                       |             | 52              | O.K        | 94        | 0.8                  | $\rightarrow$ |     | ٥ŧ         | 0.2          | 2B                     | 02              | 24       | CO.               | $+1$         | 0.1         | $E$ $T$         |              |  |
| poan                | the search for a conflict that                            |                       |             | $\mathbf{v}$    | 00         |           | ,                    |               |     | 76         | $\mathbf{r}$ | ٠                      | 00              | 6č       | $^{*}$            | 60           |             | 63.77           |              |  |
|                     | . 3. P.                                                   |                       |             | AF.             | ٠          |           | $^{12}$              |               | 77  | 34         | "            | 34                     | 000             | 25       | $^{\prime\prime}$ | 8.8          | 01          |                 | 10           |  |
| 0080                | $H_1, \ldots, H_n, H_{n-1}, \ldots, H_{n-1}, \ldots, H_1$ |                       |             | 42              | ot         | R1        | 0.1                  | 74            | 02  | 36         | 0.2          | A.F                    | 16.2            |          | ez                | ٠            |             | RX              | 42           |  |
| ddct                |                                                           |                       |             | m               | <b>OLD</b> | 44        | 62                   | R1            | oz  | CT.<br>48. | 0.1<br>0.7   | 6D<br>12               | 61<br>0Z        | 18<br>14 | 0.1<br>02         | t            | FC 00 38 01 | 99 03           |              |  |
| armit<br>0080       | Washington, T. Assoc<br>1.1.1.7.1.1.1.1.                  |                       |             | 23              | 03         | <b>BA</b> | 02                   | $^{48}$       | 0.1 |            |              |                        |                 |          |                   |              |             |                 |              |  |
|                     |                                                           |                       |             |                 |            |           |                      |               |     |            |              |                        |                 |          |                   |              |             |                 |              |  |

Finestra CD-TEXT. E' usata per definire tutte le informazioni aggiuntive che sono registrate in un CD-TEXT enhanced audio disc.

disco. Nel caso sia inserito un CD-TEXT è possibile visualizzare anche le informazioni come titolo del disco e dei brani. Nella versione registrata è inoltre possibile accedere al database dei CD online (CDDB) dal quale ricavare tutte le informazioni del CD audio da registrare, come titolo e titoli dei brani, autore ecc. Nella finestra CD-TEXT Editor è possibile definire tutte le informazioni aggiuntive che sono registrate in un CD-TEXT enhanced audio disc. Alcuni lettori CD audio dell'ultima generazione possono utilizzare questo nuovo standard. In questo caso sul display del lettore viene visualizzato il titolo e l'autore del disco e, in seguito, i titoli dei vari brani presenti sul CD.

Nella sezione Sector Viewer possiamo accedere ai vari settori del CD e visualizzarne (non modificarne) il contenuto, sia in formato ASCII che in esadecimale.